## **Een verhuurwagen toevoegen aan een dossier Reception app - Een verhuurwagen toevoegen aan een dossier?**

Wanneer er nog geen verhuurwagen toegevoegd is aan een dossier, kan u dit doen via de Reception app indien dit nodig is. Bij het inleveren van de schadewagen moet u het vinkje "Huurwagen gewenst" aanvinken. Na het inleveren van de schadewagen krijgt u dan automatisch de mogelijkheid om een verhuurwagen toe te voegen.

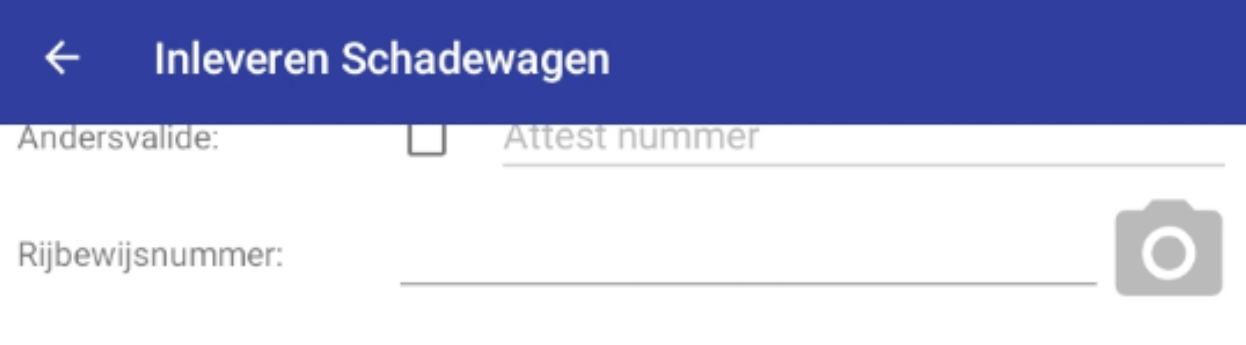

## Schade auto

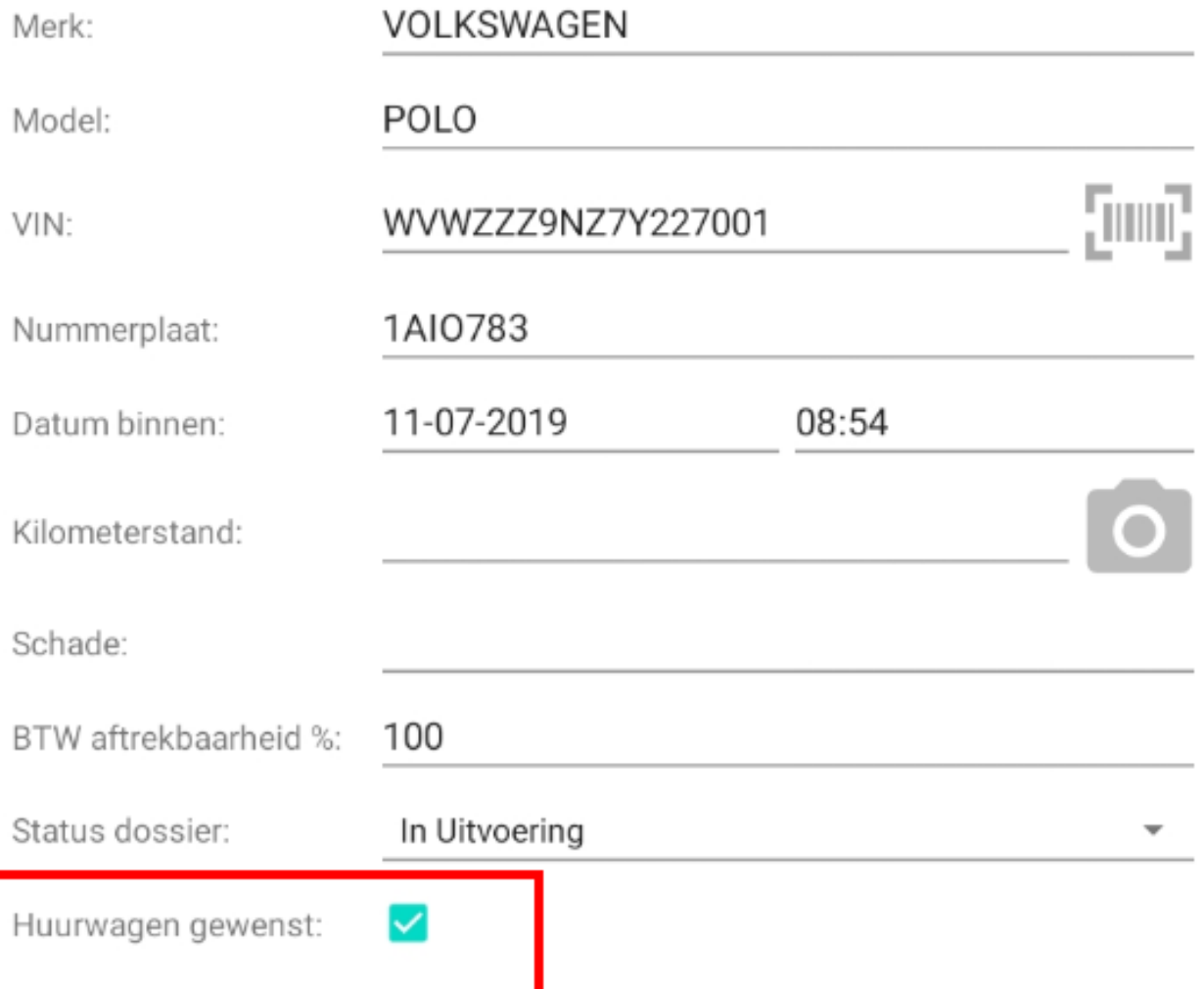

## Samenvatting schades

Druk op de onderstaande knop om om het detailscherm te openen. Hier kunnen er schades toegevoegd worden.

## **BEKIJK DETAILS**

Pagina 2 / 3 (c) 2024 InSyPro <christof@insypro.com> | 2024-07-03 13:29 URL: http://faq.insypro.com/index.php?action=artikel&cat=0&id=775&artlang=nl Unieke FAQ ID: #1802 Auteur: Nicolas Schelkens Laatst bijgewerkt:2019-07-11 09:04

> Pagina 3 / 3 **(c) 2024 InSyPro <christof@insypro.com> | 2024-07-03 13:29** [URL: http://faq.insypro.com/index.php?action=artikel&cat=0&id=775&artlang=nl](http://faq.insypro.com/index.php?action=artikel&cat=0&id=775&artlang=nl)